## Mindjet Connect & Project Director Product Retirement Checklist

Easy-to-follow steps to support the transition of your files, data, and MindManager collaboration experience

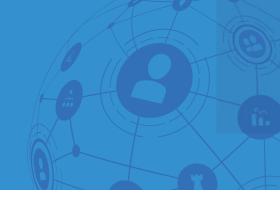

## On December 31, 2020, Mindjet Connect and Project Director will be retired.

After this date, the platform that supports these products will be disabled, and any files stored in Mindjet Files may become inaccessible.

## Welcome to a faster, better, more connected MindManager!

To support the retirement of these products, we are offering our next-generation co-editing service and integration with cloud storage providers.

Here are the actions you need to take before the December 31 deactivation:

Visit <a href="http://www.mindjet.com/en/pages/eol/">http://www.mindjet.com/en/pages/eol/</a> for detailed information.

Review the FAQ list.

Open Mindjet Connect or Project Director and assess your stored content.

Delete any files you no longer need.

Watch the file migration on-demand webinar & review the migration guide.

Begin moving your files to your local storage and/or a supported cloud storage location (OneDrive, Google Drive, Box, Dropbox. Files must first be downloaded locally and re-uploaded to the cloud).

Explore the new co-editing experience through our demo, webinar & more.

Review MindManager licensing options to ensure you are on the right license for your needs.

Download your FREE trial of MindManager 2020 and test-drive the latest Windows features.

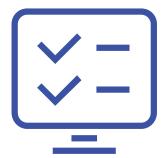

We've created this handy checklist to ensure you have all the information you need close at hand for a quick and easy migration.

If you have any questions that are not addressed on the landing page listed above, please contact your account manager or customer support.

Watch the MindManager 2020 video to see what's new.